# **Locating Subscription Information**

Fire Tablet and Google Play

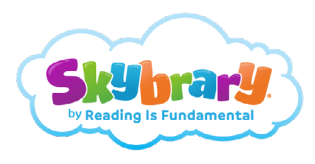

### *Important*: If you uninstall the app, your subscription won't cancel.

## **Amazon/Fire Tablet**

### Cancel auto-renew or review subscription renewal date.

#### **Manage your appstore subscription from [Amazon.com](http://www.amazon.com)**

- 1. Go to Your Account.
- 2. Select Your Apps under Digital Content and Devices.
- 3. Select Your Subscriptions under Manage.
	- Cancel your subscription to turn auto renew off
	- Note your subscription renewal date and re-subscribe through iOS or skybrary.org **after** your current subscription expires

#### [More Details](https://www.amazon.com/gp/help/customer/display.html?nodeId=GDT2SXJJ7K49JKYE)

#### **Manage your appstore subscription from your Fire Tablet**

- 1. Tap Apps.
- 2. Tap Store.
- 3. Open the menu, and then tap Manage Subscriptions.
	- Cancel your subscription to turn auto renew off
	- Note your subscription renewal date and re-subscribe through iOS or skybrary.org **after** your current subscription expires

#### [More Detail](https://www.amazon.com/gp/help/customer/display.html?ref_=hp_left_v4_sib&nodeId=GTAQFP3SY9N483CU)s

*Note:* If you turn off auto-renewal for a subscription, access continues until your current subscription expires.

## **Google Play**

#### Cancel auto-renew or review subscription renewal date.

#### **Manage your appstore subscription from [play.google.com](https://play.google.com/store)**

- 1. Go to play.google.com.
- 2. Check if you're signed in to the correct Google Account.
- 3. On the left, click My Subscriptions.
- 4. Under My Subscriptions
	- Cancel Subscription to turn auto renew off.
	- Note your subscription renewal date and re-subscribe through iOS or skybrary.org **after** your current subscription expires

#### [More Detail](https://www.amazon.com/gp/help/customer/display.html?ref_=hp_left_v4_sib&nodeId=GTAQFP3SY9N483CU)s

#### **Manage your appstore subscription from Android Devices**

- 1. Open the Google Play app.
- 2. At the top right, tap the profile icon.
- 3. Tap Payments & Subscriptions.
	- Cancel Subscription to turn auto renew off.
	- Note your subscription renewal date and re-subscribe through iOS or skybrary.org **after** your current subscription expires

#### [More Details](https://support.google.com/googleplay/answer/7018481?hl=en&co=GENIE.Platform%3DAndroid#zippy=%2Ccancel-a-subscription-on-the-google-play-app)

*Note:* If you turn off auto-renewal for a subscription, access continues until your current subscription expires.

**For any questions, please contact us at** skybrary@RIF.org